## **ISTRUZIONI PER COLLEGAMENTO ECU MERCEDES TEMIC ACTROS ATEGO UNIMOG ECONIC ecc.**

## **ISTRUCTIONS FOR THE ECU MERCEDES TEMIC ACTROS ATEGO UNIMOG ecc. CONNECTION**

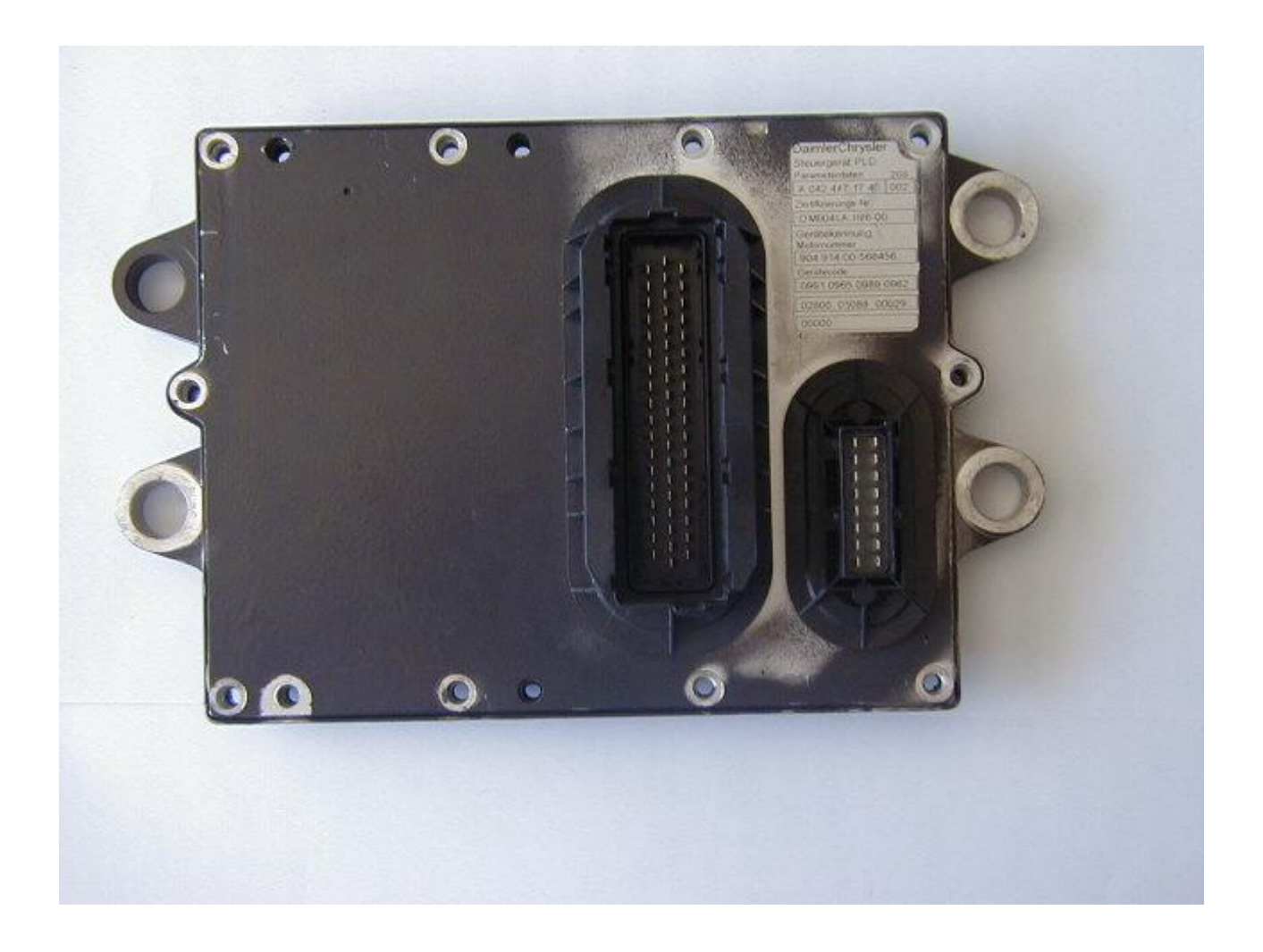

Smontare la ecu dal camion , svitare le viti, ed alzare il coperchio molto lentamente senza danneggiarlo.

Saldare un filo sulla scheda al pin 7 del connettore a 16 pin uguale per tutte le centraline euro 1/ 2 / 3 29F200 PSOP TSPO .

Get off the ecu from the truck, unscrew the screws , and lift the cover very slowly without damaging it.

Solder a wire on the target to the pin 7 of the connector to 16 pins equal for all the ECUs euro 1/ 2 / 3 29F200 PSOP TSPO ..

ECU aus Fahrzeug ausbauen und vorsichtig öffnen. Verbinden sie ein Kabel zwischen Pin 7 (am 16 Pin Stecker) und dem Eprom 29F200 PSOP ( siehe Abb.)

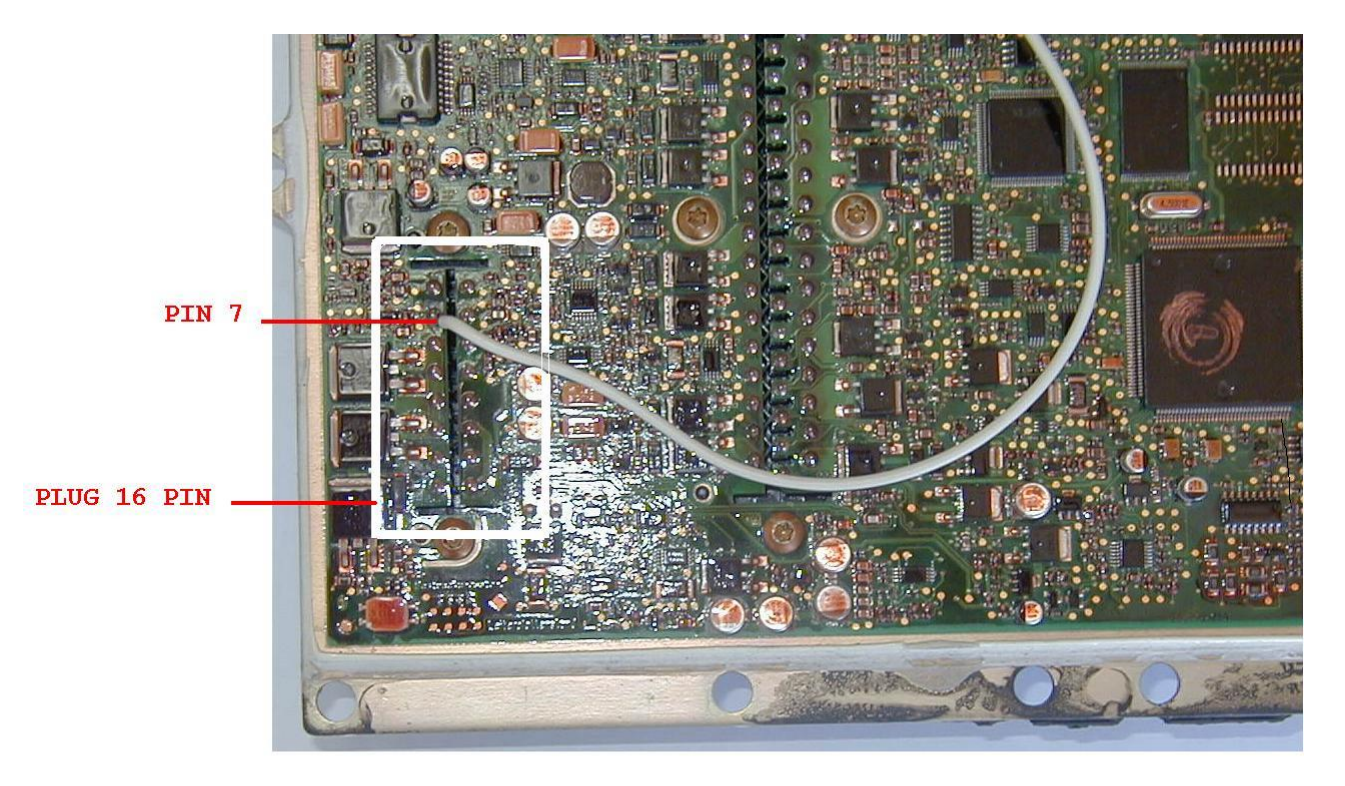

Collegamento dal pin 7 con 29F200 PSOP. Connection from the pin 7with 29F200 PSOP. Verbindung zwischen pin 7 mit 29F200 PSOP.

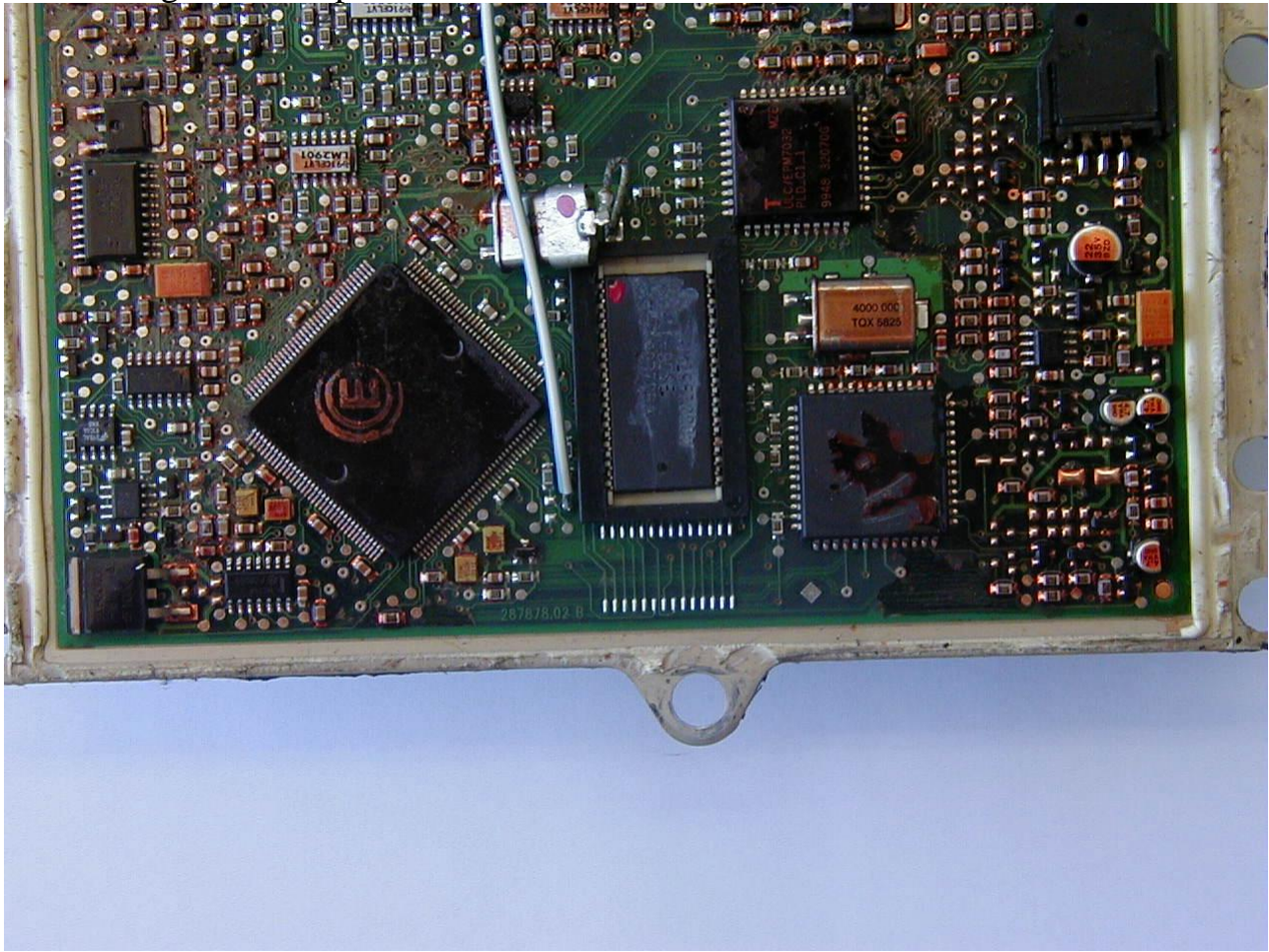

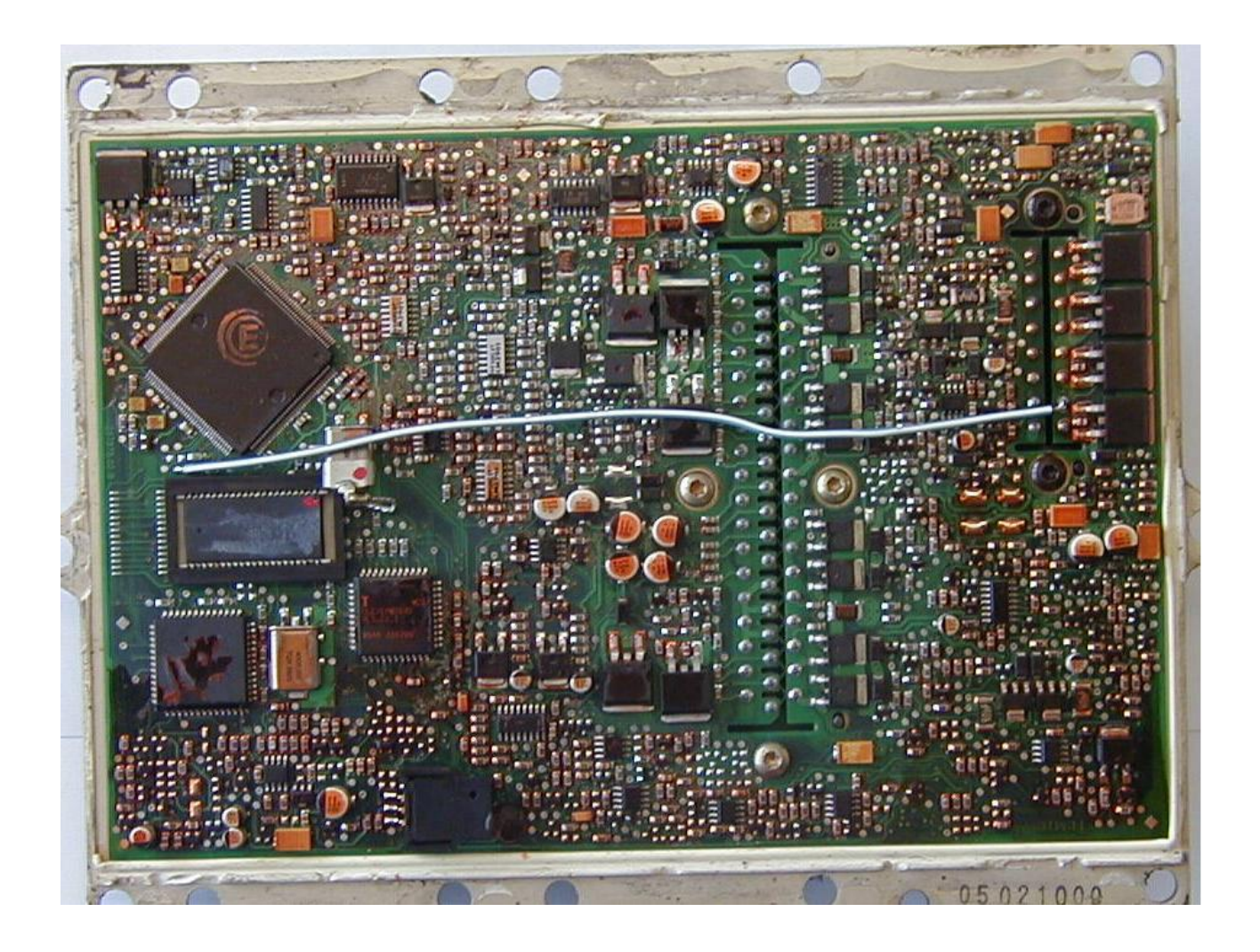

Collegamento dal pin 7 con 29F200 TSOP. Connection from the pin 7 with 29F200 TSOP. Verbindung zwischen pin 7 mit 29F200 TSOP.

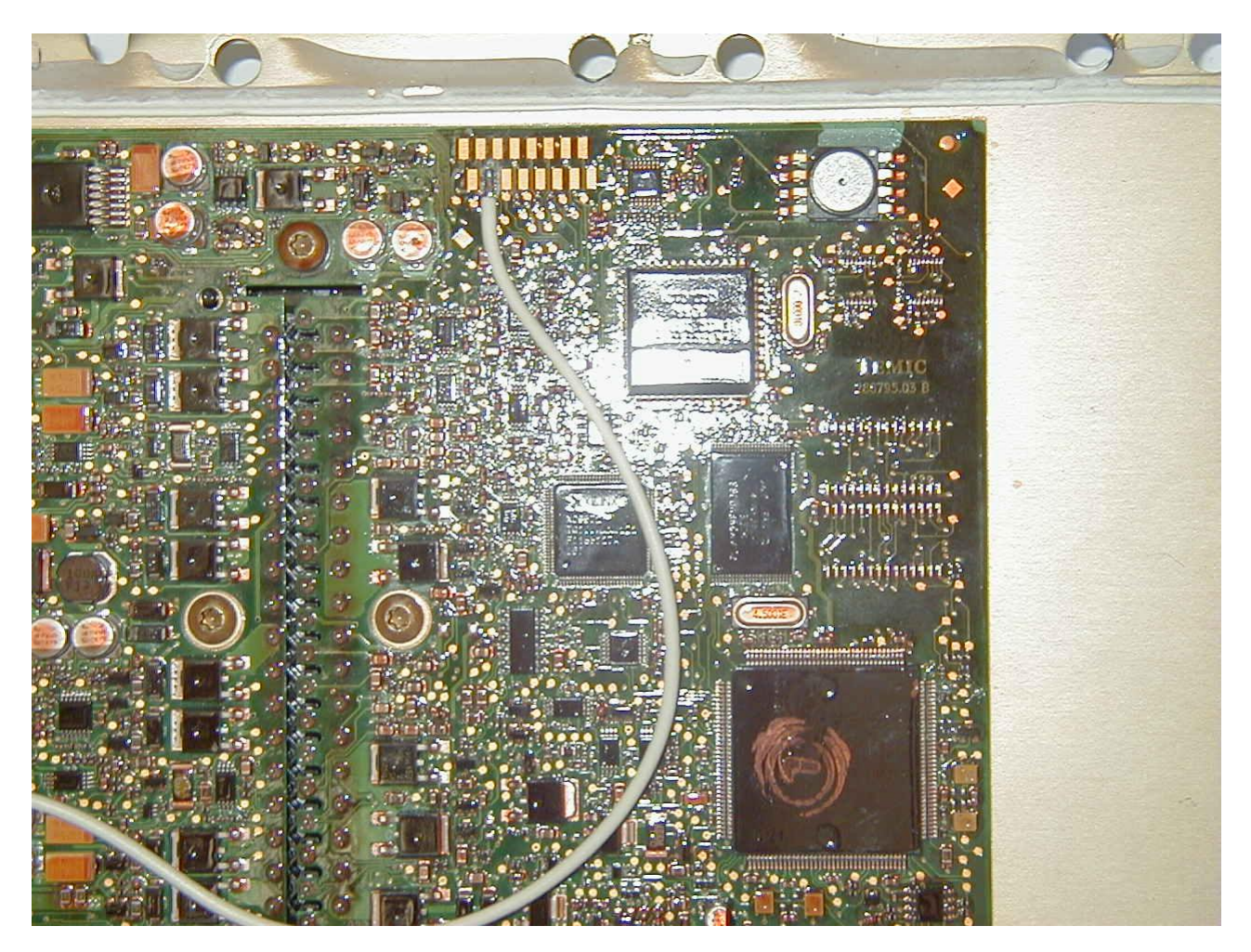

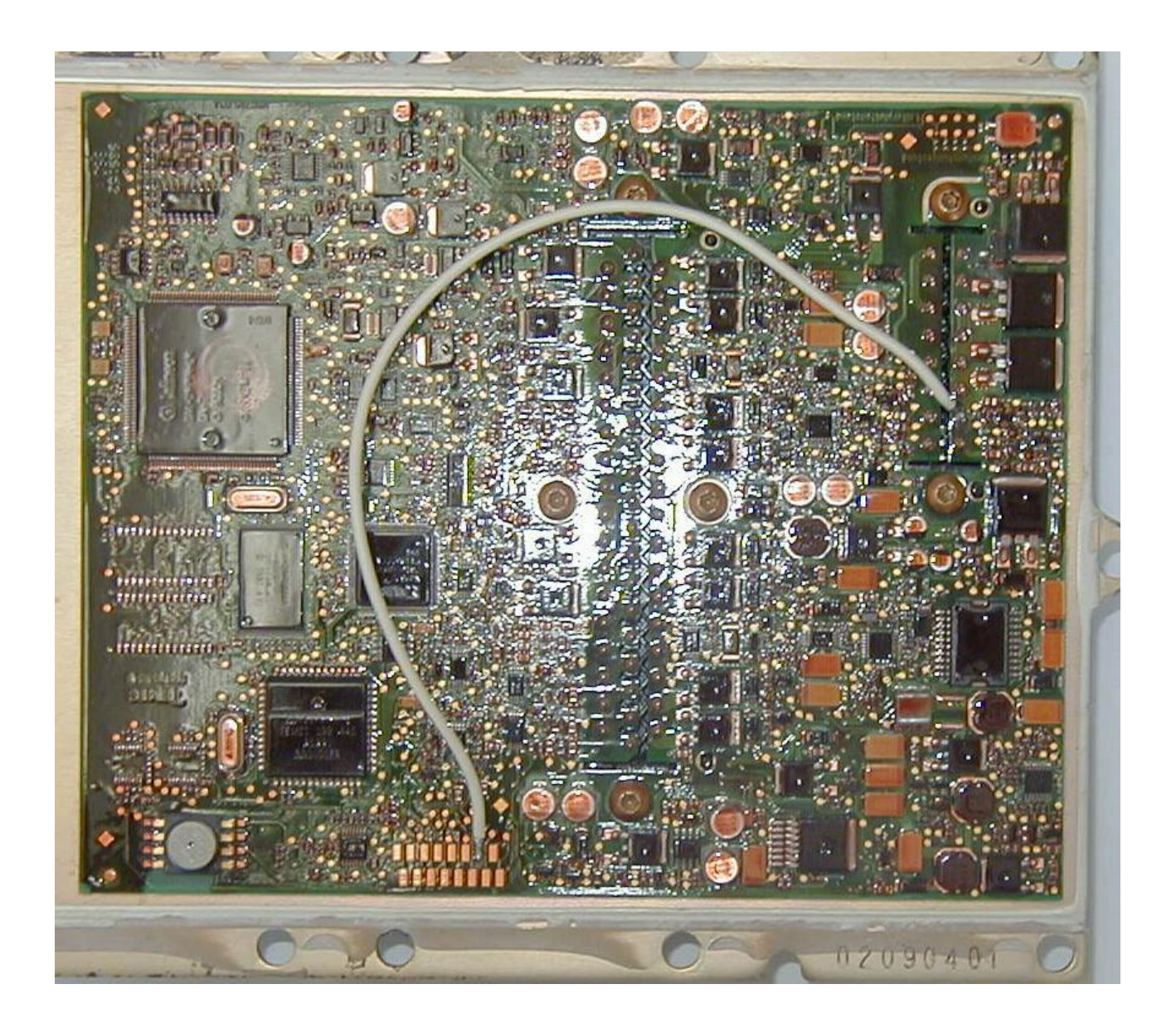

Se si vuole lasciare il filo e chiudere la centralina, usare un cavo al silicone resistente alle alte temperature almeno fino a 100C°.

If the Wire wants to be left and close the ecu, use a silicon cable to the resistant to the high temperatures at least up to 100C°.

Wenn sie die gelegte Leitung in der ECU belassen wollen verwenden sie ein Kabel dass für min. 100C° ausgelegt ist. (Silikon)

Eseguire il collegamento del pin out come da figura sotto per euro 1/2/3 29F200.

Perform the connection of the pin out like following picture for euro **1/2/3 29F200**.

Für Euro 1/2/3 mit Eprom 29F200 stellen sie die Verbindung zwischen OBD Stecker und ECU siehe Abb. Her.

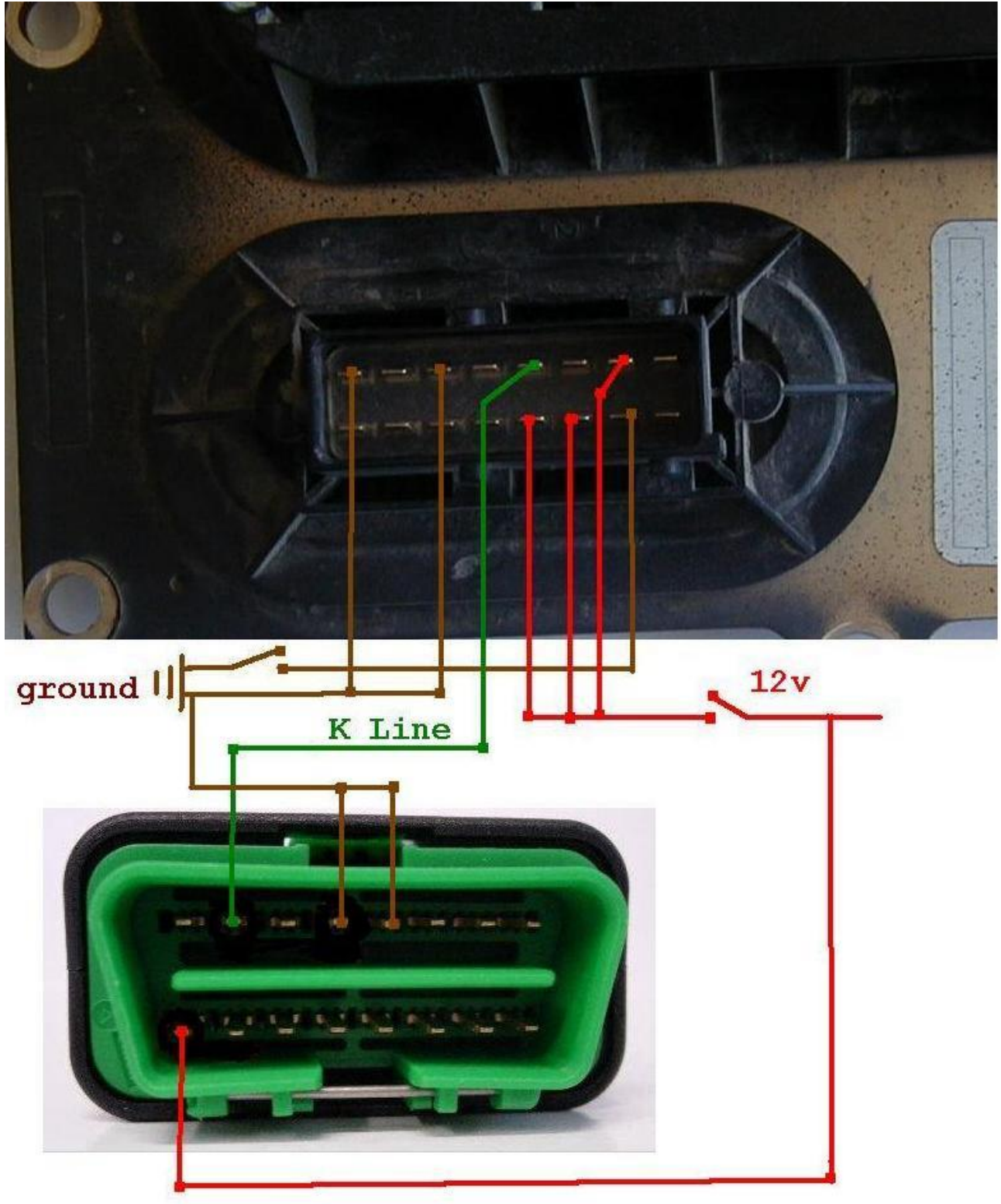

Collegamento per 29F400BB PSOP Euro 4/5. Connection for 29F400BB PSOP Euro 4/5 . Verbindung für Euro 4/5 mit Eprom 29F400BB

Attenzione non collegare il filo di massa al pin 7 del connetore 16 pin, si può danneggiare la ecu.

Dare la massa diretta dall'interruttore alla pista dentro alla centralina, senza collegarlo al pin 7 della ecu

Attention don't connect the cable of mass to the pin 7 of the connector 16 pins, the ecu could be damaged.

Give the ground directed from the switch to the pin inside to the target , without connect it to the pin 7 of the ecu

ACHTUNG ! Verbinden sie keinesfalls Pin7 am 16Pin Stecker mit Masse, da sonst die ECU beschädigt wird.

Die Masse wird direkt von der Spannungsquelle mit der ECU (siehe Abb.) verbunden.

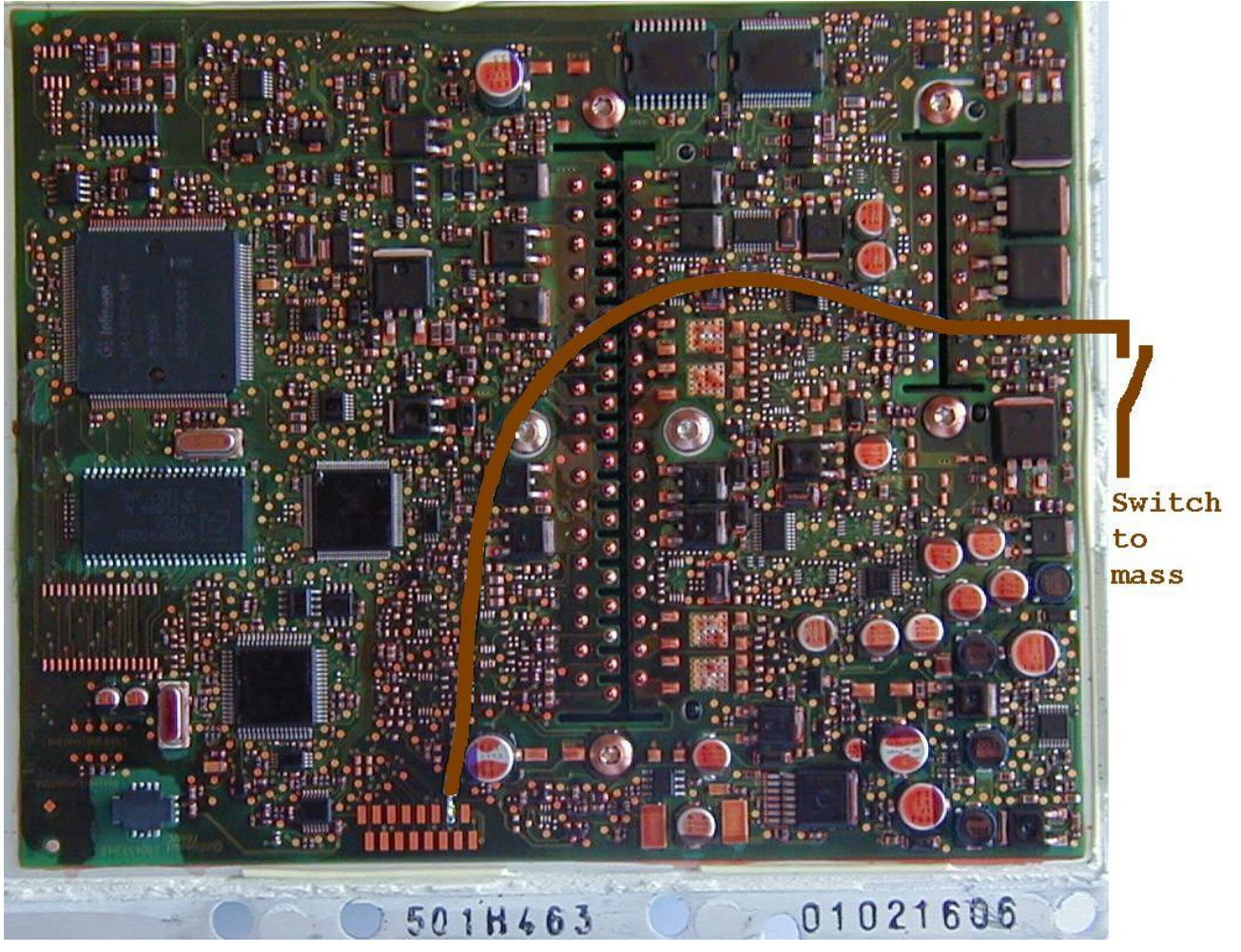

Eseguire il collegamento del pin out come da figura sotto per euro 4/5 29F400BB. Perform the connection of the pin out like following picture for euro **4/5 29F400BB**. Für Euro 4/5 mit Eprom 29F400BB stellen sie die Verbindung zwischen OBD Stecker und ECU siehe Abb. her

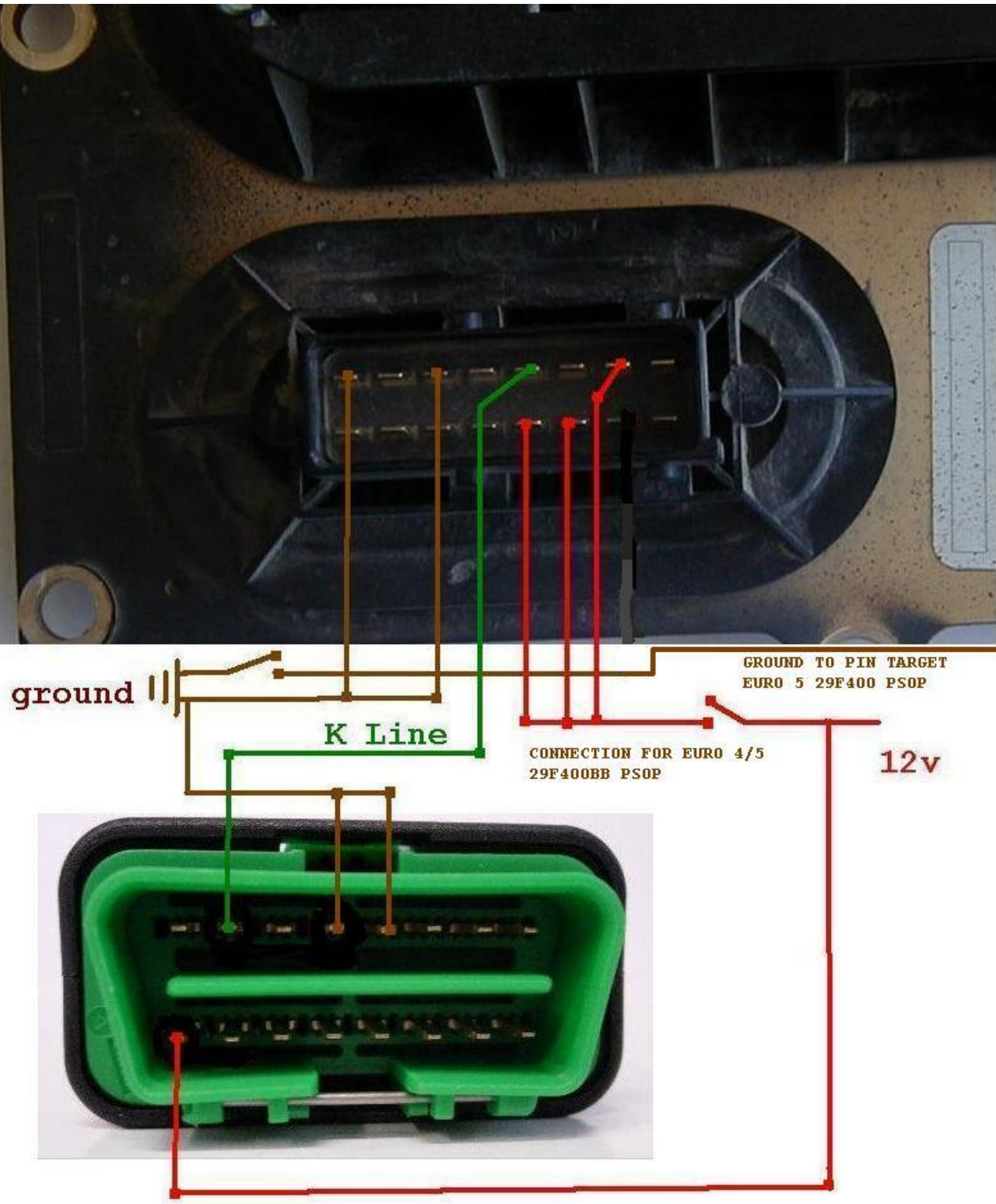

Dopo aver eseguito il collegamento sopra descritto, lanciare il programma EOBD2 Selezionare Mercedes ed il driver Temic corrispondente.

Chiudere l'interruttore di massa ed alimentere la centralina a 12v , cliccare la "Dati Ecu ", dopo aver cliccato Dati Ecu aprire e chiudere rapidamente l'interruttore di alimentezione 12V , a questo punto il sistema entra in comunicazione.

After Performance of the connection above illustrated, start the program EOBD2 Select Mercedes and the corresponding Temic driver.

Close the switch of the ground and supply to 12v the ecu, click on "Ecu Data", after clicked "Ecu Data" open and close the supply switch of 12V quickly, now the system enters in communication.

Wenn sie die Verbindung hergestellt haben führen sie das Programm ( EOBD2.exe) aus.

Wählen sie unter der Kategorie "Fahrzeug" Mercedes, und unter "Driver" das entsprechende Temic Steuergerät aus. Schalten sie Ihre Spannungsquelle ein und führen sie "ECU Daten" aus. Nachdem die ID angezeigt wurde, schalten sie Ihre Spannungsquelle schnell aus und wieder ein. Nun ist die Kommunikation zwischen der Temic ECU und EOBD2 hergestellt und sie können das Steuergerät auslesen. Für den Schreibvorgang führen sie den selben Vorgang erneut aus. ( Checksumme wird nicht vom Tool gesetzt !! )